## **Lỗi và cách sửa lỗi Date and time khi sử dụng phần mềm TAS-ERP 2014**

Khi sử dụng **phần mềm chấm công TAS-ERP**, có khi bạn sẽ bắt gặp lỗi Date and time, việc để xẩy ra lỗi là do do định dạng ngày tháng chưa đúng định dạng ngày tháng năm ( dd/MM/yyyy) và thời gian ( HH:mm:ss) và ngôn ngữ English (United States)

Bài viết sau chúng tôi sẽ hướng dẫn cách khắc phục lỗi Date and time khi sử dụng phần mềm TAS-ERP một cách chi tiết và dễ hiểu nhất.

**Hình ảnh phần mềm khi xẩy ra lỗi**

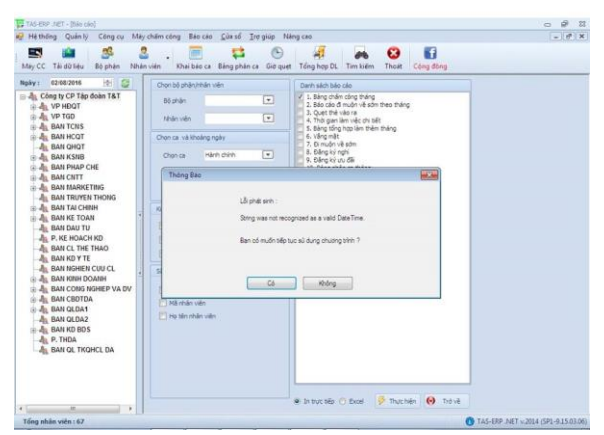

Khi gặp lỗi này, bạn vào phần Start – chọn Region, bảng sau sẽ hiện ra, tại phần Fomats -> English (United States)

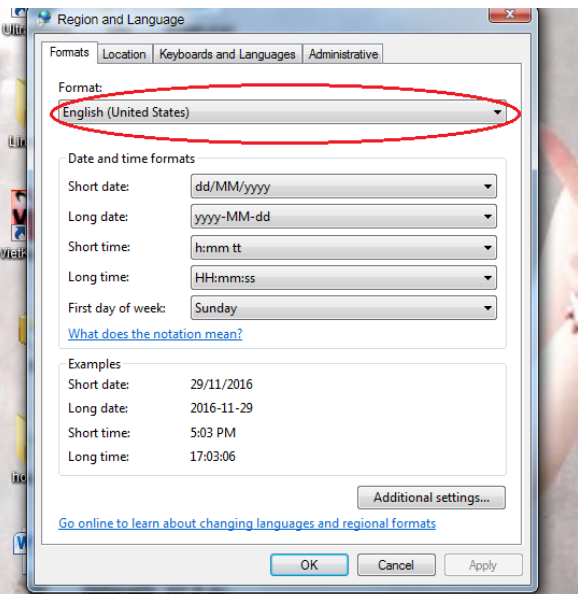

**Các bước khắc phục lỗi phần mềm**

Tại mục Location -> United States

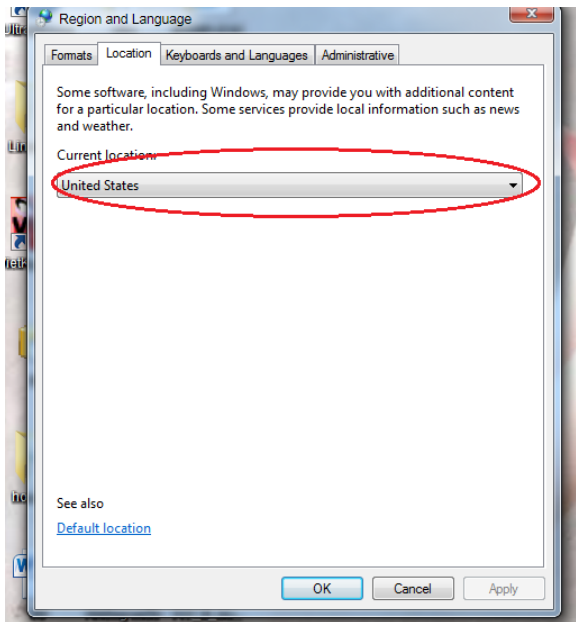

## **Các bước khắc phục lỗi phần mềm**

Tại phần Administrative -> Change sytem locale...-> English ( United States)

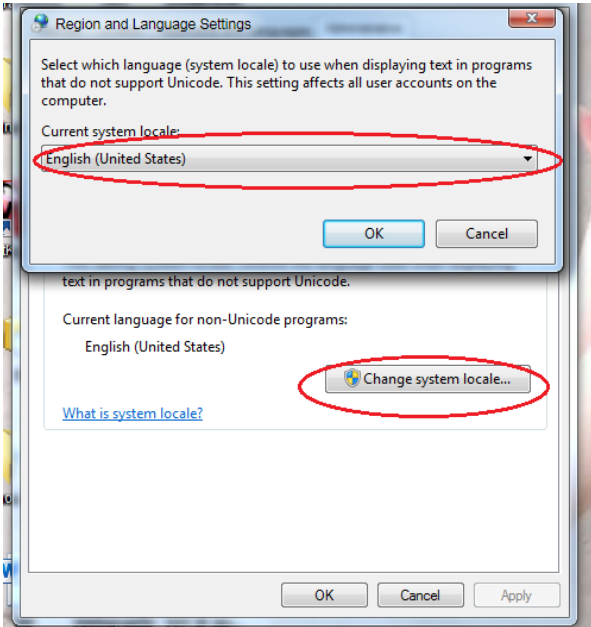

**Các bước khắc phục lỗi phần mềm**

Sau đó chọn Ok để lưu lại

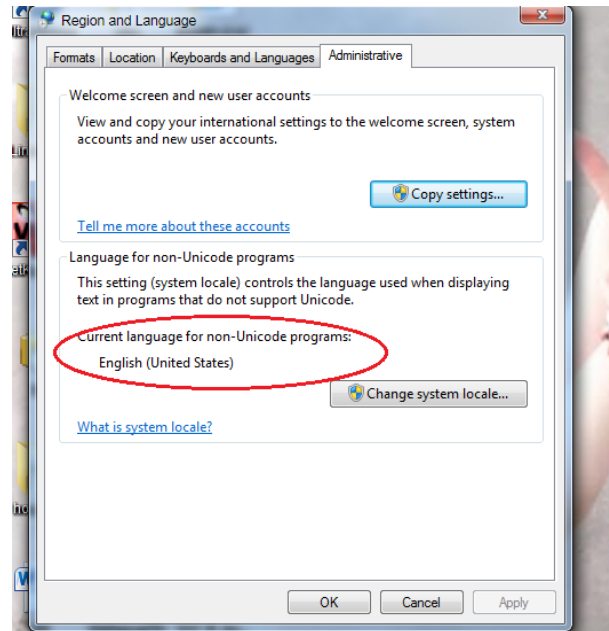

**Các bước khắc phục lỗi phần mềm**

Trở lại mục Fomats -> Additional settings

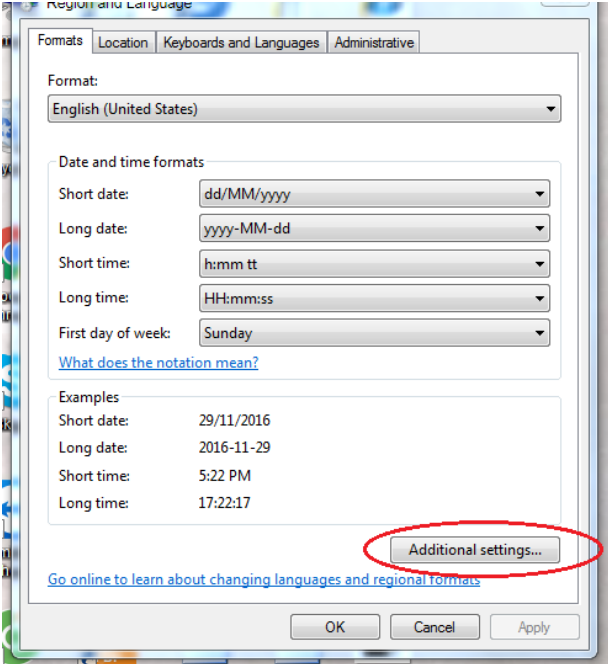

**Các bước khắc phục lỗi phần mềm**

Tại đây ở phần Date -> Short date/ Long date bạn chọn về định dạng dd/MM/yyyy

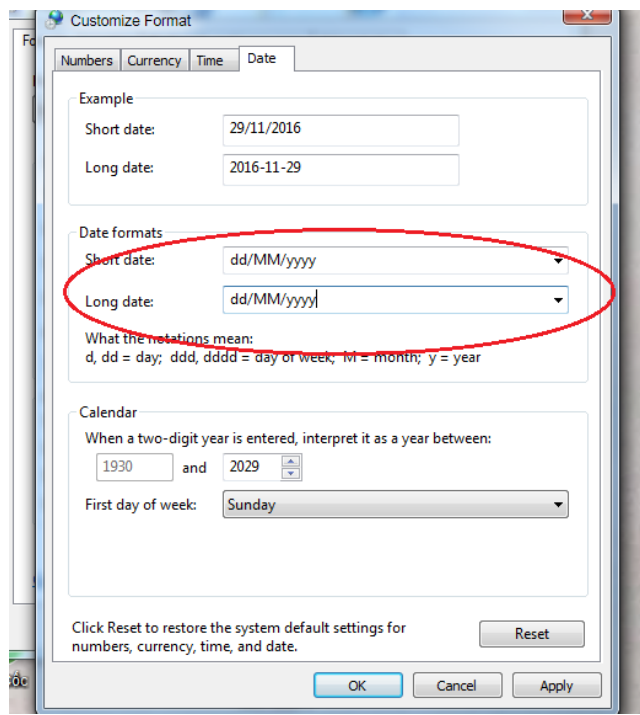

## **Các bước khắc phục lỗi phần mềm**

Tại mục Time -> Short time/ Long time bạn chọn về định dạng HH:mm:ss

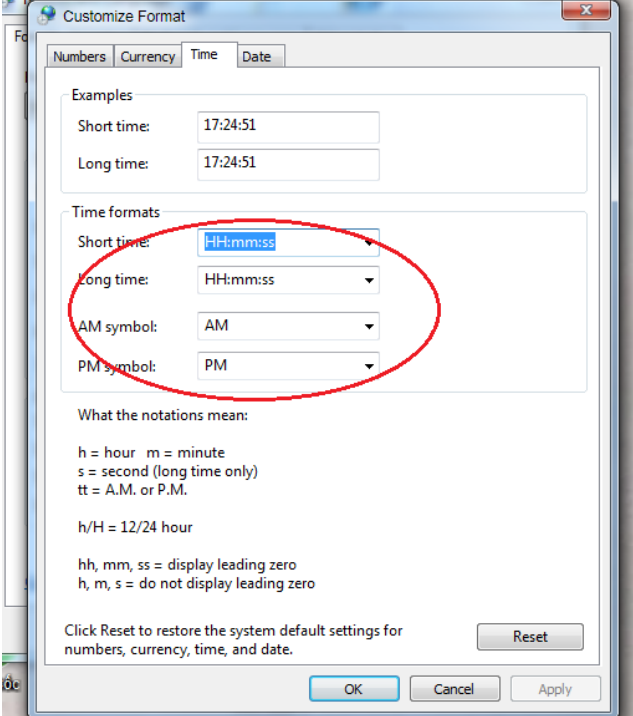

## **Các bước khắc phục lỗi phần mềm**

Sau đó chọn OK để lưu lại. Khi đó việc đồng bộ thời gian của máy tính và phần mềm máy chấm công đã hoàn thành. Lỗi đã được sửa, rất đơn giản phải không? Với bài hướng dẫn sửa lỗi chi tiết trên chúng tôi hi vọng bạn sẽ sử dụng phần mềm được hiệu quả nhất.